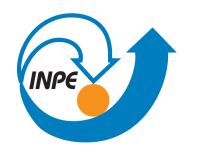

Ministério da Ciência, Tecnologia e Inovação

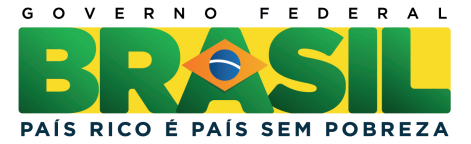

# **SER-300 INTRODUÇÃO AO GEOPROCESSAMENTO: REGISTRO DE IMAGEM**

Rodolfo Georjute Lotte

Relatório do Laboratório 02 apresentado na disciplina de Introdução ao Geoprocessamento (SER-300) para nota parcial no programa de doutorado em Sensoriamento Remoto (SER/INPE)

São José dos Campos-SP  $\langle \text{http://urlib.net/}\rangle$ 

## **LISTA DE FIGURAS**

**Pág.**

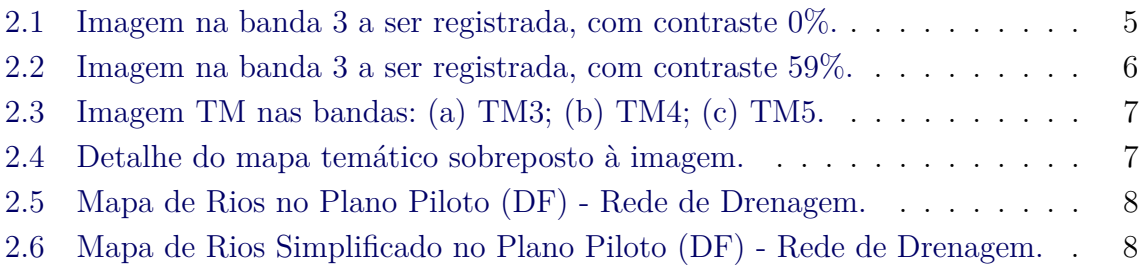

## **1 INTRODUÇÃO**

O presente relatório consiste na apresentação das atividades propostas no laboratório 2 da disciplina de Introdução ao Geoprocessamento. A série de exercícios propostos visou elaborar, modelar e implementar no SPRING (Sistema de Processamento de Informações Georreferenciadas) o registro de uma imagem do Plano Piloto de Brasília e a simplificação de sua rede de drenagem. Na próxima seção, serão apresentadas a evolução de cada etapa, seguindo o roteiro pré-estabelecido.

#### **2 DESENVOLVIMENTO**

#### **2.1 Exercício 1. Registro de imagem**

Neste exercício é apresentado os procedimentos para o registro de uma imagem. Será apresentada uma imagem onde já existem alguns pontos de controle, portanto, são realizados a análise sobre esses e posteriomente a importação da imagem. Além disso, são importados a rede de drenagem e vias de acesso da mesma área, possibilitando a análise da sobreposição destes dados à imagem registrada. Primeiramente, é realizado o registro da imagem. Na Figura [2.1,](#page-5-0) são mostrados os pontos de controle na imagem a ser registrada, com contraste de 0%.

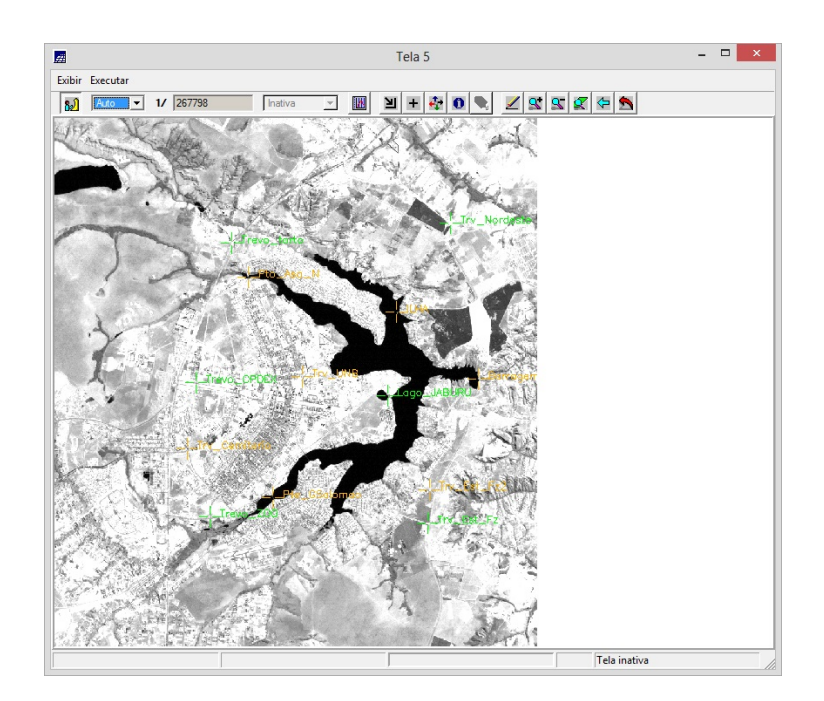

<span id="page-5-0"></span>Figura 2.1 - Imagem na banda 3 a ser registrada, com contraste 0%.

Para melhorar o contraste da imagem e facilitar a aquisição de pontos, é aplicado um contraste de 59%, Figura [2.3.](#page-7-0)

A seguir, é carregado na tela principal a imagem importada junto com um dado vetorial temático, no caso, Mapa\_Rios, Figura [2.4.](#page-7-1)

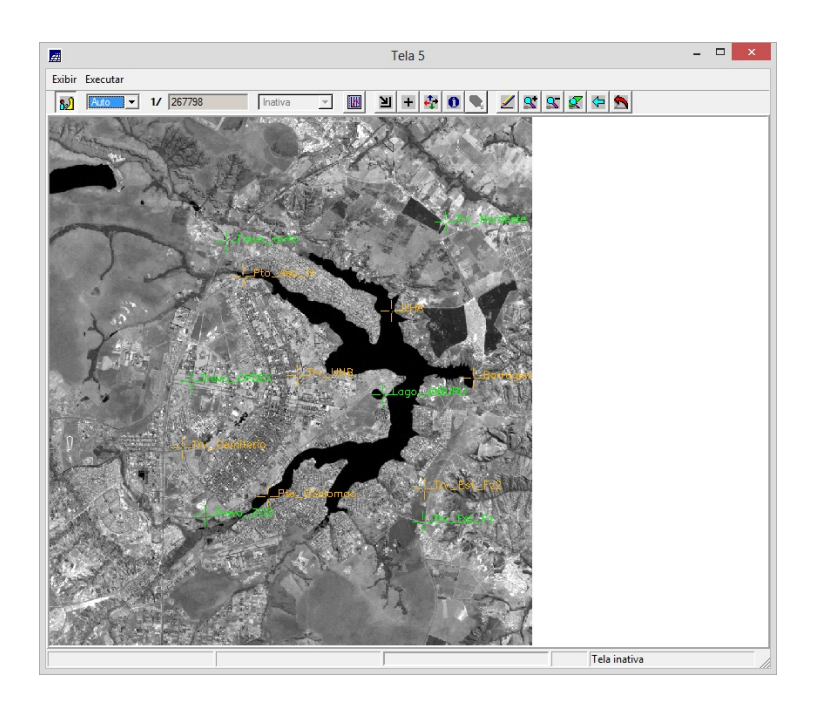

Figura 2.2 - Imagem na banda 3 a ser registrada, com contraste 59%.

## <span id="page-6-0"></span>**2.2 Exercício 2. Simplificando a Rede de Drenagem.**

Neste exercício são gerados a rede de drenagem, que originalmente está em 1:25.000, Figura [2.5,](#page-8-0) passando-a para 1:100.000, Figura [2.6.](#page-8-1)

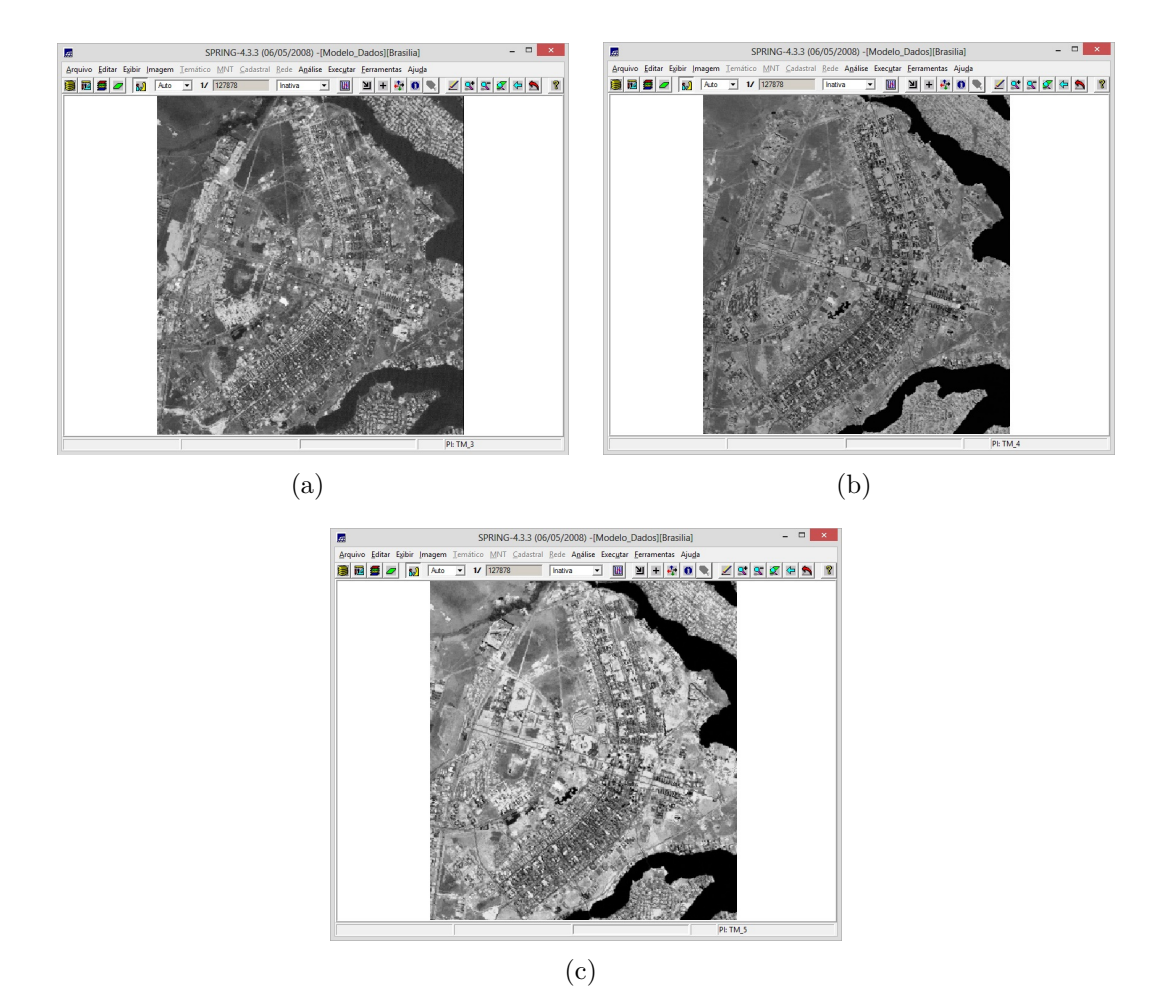

<span id="page-7-0"></span>Figura 2.3 - Imagem TM nas bandas: (a) TM3; (b) TM4; (c) TM5.

<span id="page-7-1"></span>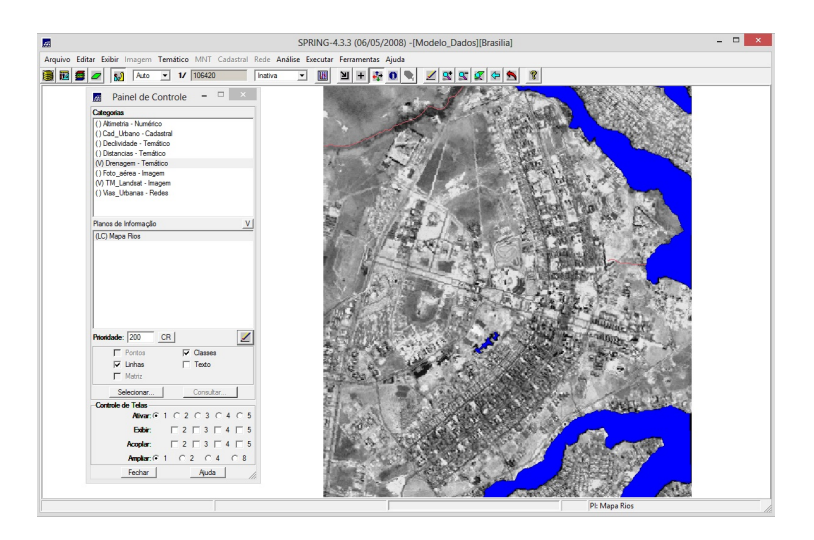

Figura 2.4 - Detalhe do mapa temático sobreposto à imagem.

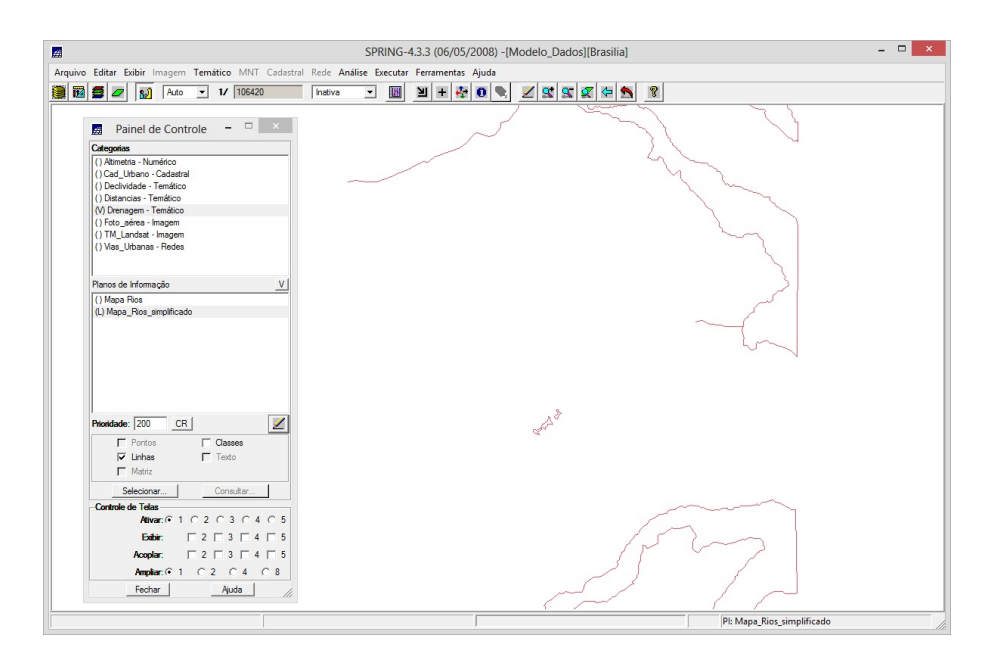

<span id="page-8-0"></span>Figura 2.5 - Mapa de Rios no Plano Piloto (DF) - Rede de Drenagem.

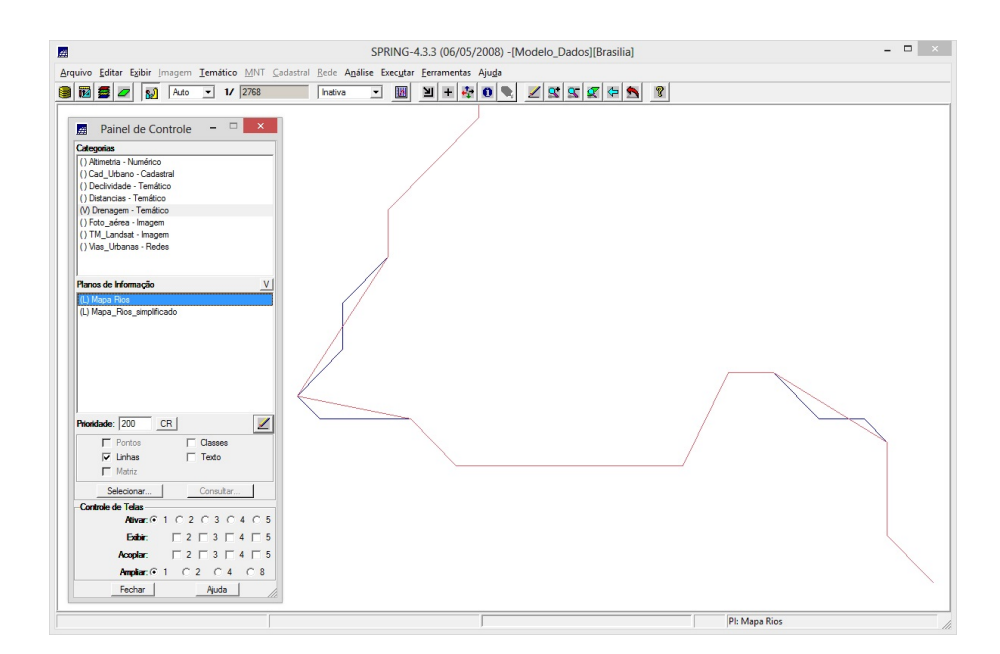

<span id="page-8-1"></span>Figura 2.6 - Mapa de Rios Simplificado no Plano Piloto (DF) - Rede de Drenagem.